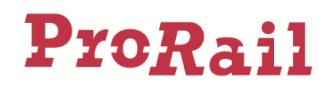

# Releasenotes Railinformatie Portaal - 2023-04

## Inhoudsopgave

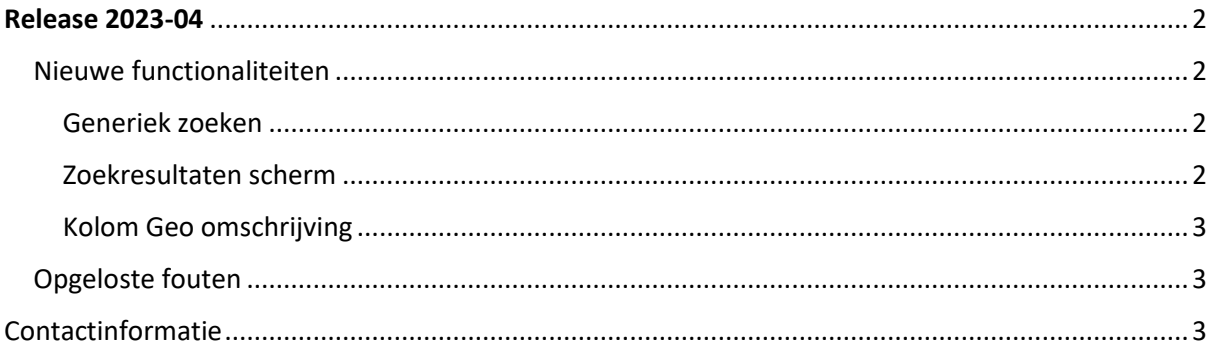

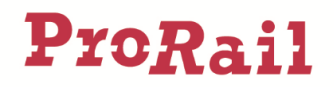

## <span id="page-1-0"></span>Release 2023-04

Met release 2023-04 komen een aantal nieuwe functionaliteiten beschikbaar en zijn een aantal fouten opgelost. Deze oplossingen zullen vanaf 20 April 2023 op productie draaien.

#### <span id="page-1-1"></span>Nieuwe functionaliteiten

Dit hoofdstuk beschrijft de nieuwe functionaliteiten die beschikbaar worden gesteld in Release 2023-04 van het Railinformatie Portaal (RP).

Naast deze functionaliteiten zijn er ook technische verbeteringen doorgevoerd om het Railinformatie Portaal beter te laten werken.

#### <span id="page-1-2"></span>Generiek zoeken

Het was al mogelijk om via de generieke zoekbalk het Railinformatie Portaal te doorzoeken, maar de zoekresultaten waren erg beperkt. Met release 2023-04 is dit sterk verbeterd. Er wordt nu gezocht door alle attributen en kenmerken van de verschillende collecties. Het is dus ook mogelijk om te zoeken door de collectie Treinbeheersing en Treinbeveiligingsdocumenten.

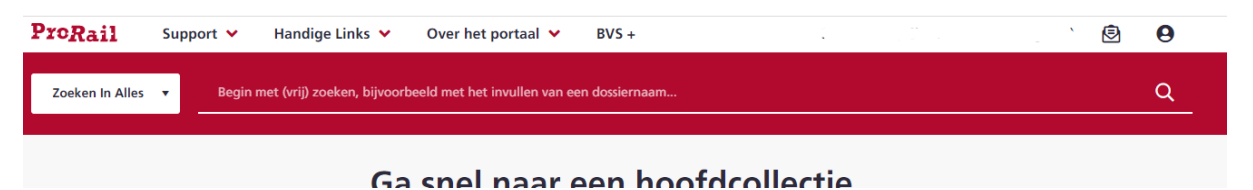

Als er meerder zoekcriteria wordt ingevuld, bijvoorbeeld "Wissel 502" dan worden alleen resultaten getoond waarin BEIDE criteria vorkomen.

#### <span id="page-1-3"></span>Zoekresultaten scherm

De navigatie vanuit het zoekresultaten scherm is gewijzigd. Voorheen werd bij het klikken van de "Ga naar collectie" icoon (rood omcirkeld) een lijst getoond met het resultaat, waarna er nogmaals geklikt moet worden om naar het detailscherm te gaan (als de collectie een detailscherm heeft). Nu wordt er direct naar het detailscherm gegaan bij het klikken van het "Ga naar collectie" icoon.

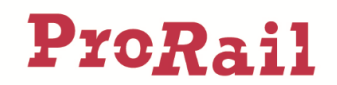

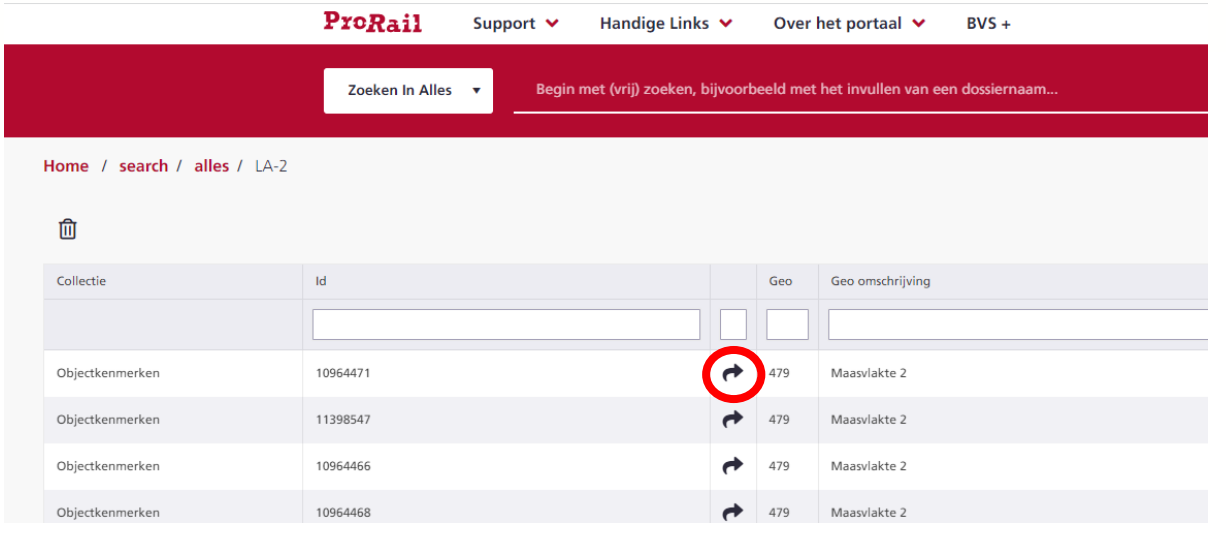

#### <span id="page-2-0"></span>Kolom Geo omschrijving

Op de verschillende overzichtspagina's (grids) werden de kolom Omschrijving (naast de kolom Geo) getoond. De benaming omschrijving was soms wat verwarrend (en niet consistent door het portaal). De kolom heet nu over alle overzichtspagina's "Geo omschrijving".

Deze kolom ontbrak ook op de overzichtspagina's van Technische documenten en Uitgevoerd onderhoud – deze is nu toegevoegd.

#### <span id="page-2-1"></span>Opgeloste fouten

Dit hoofdstuk beschrijft de opgeloste fouten die zijn gevonden in het Railinformatie Portaal

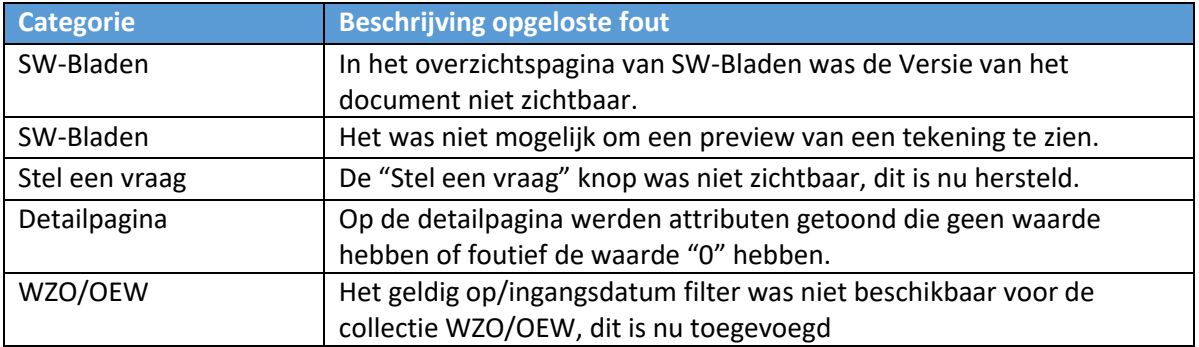

### <span id="page-2-2"></span>Contactinformatie

Heb je vragen over het gebruik van Railinformatie Portaal, kijk dan eerst op de Veelgestelde vragen in het Railinformatie Portaal (Menu: Support – Veelgestelde vragen). Andere vragen en opmerkingen over het Railinformatie Portaal kunnen worden doorgegeven in Railinformatie Portaal, via de optie "Stel een vraag".